# **TUTORIAL 2: Dimension reduction analysis**

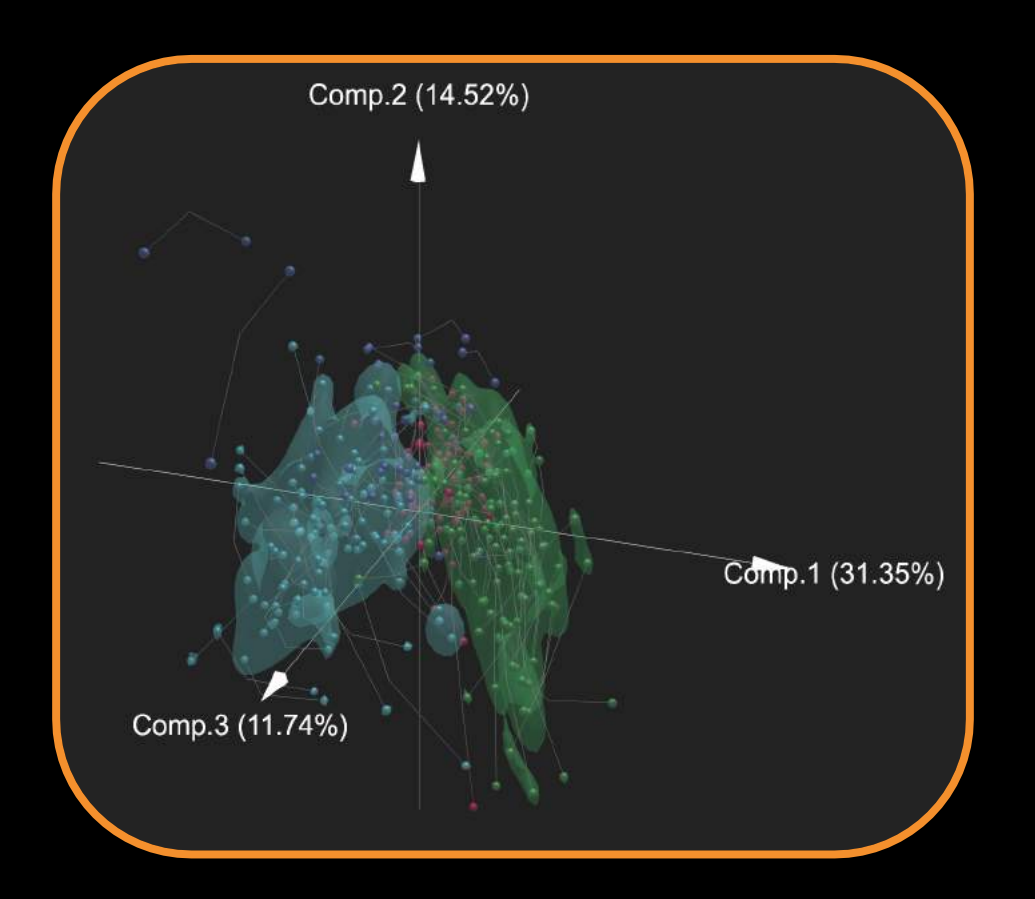

## Intro to OmicsAnalyst

- Web-based platform designed for data-driven multi-omics integration and visualization
- Designed to be accessible to bench scientists rather than bioinformatician
- Integrates well-established multivariate and univariate statistics with innovative visual analytics to support:
	- Integrative multi-omics analysis
	- Clustering and pattern discovery
	- Correlation analysis

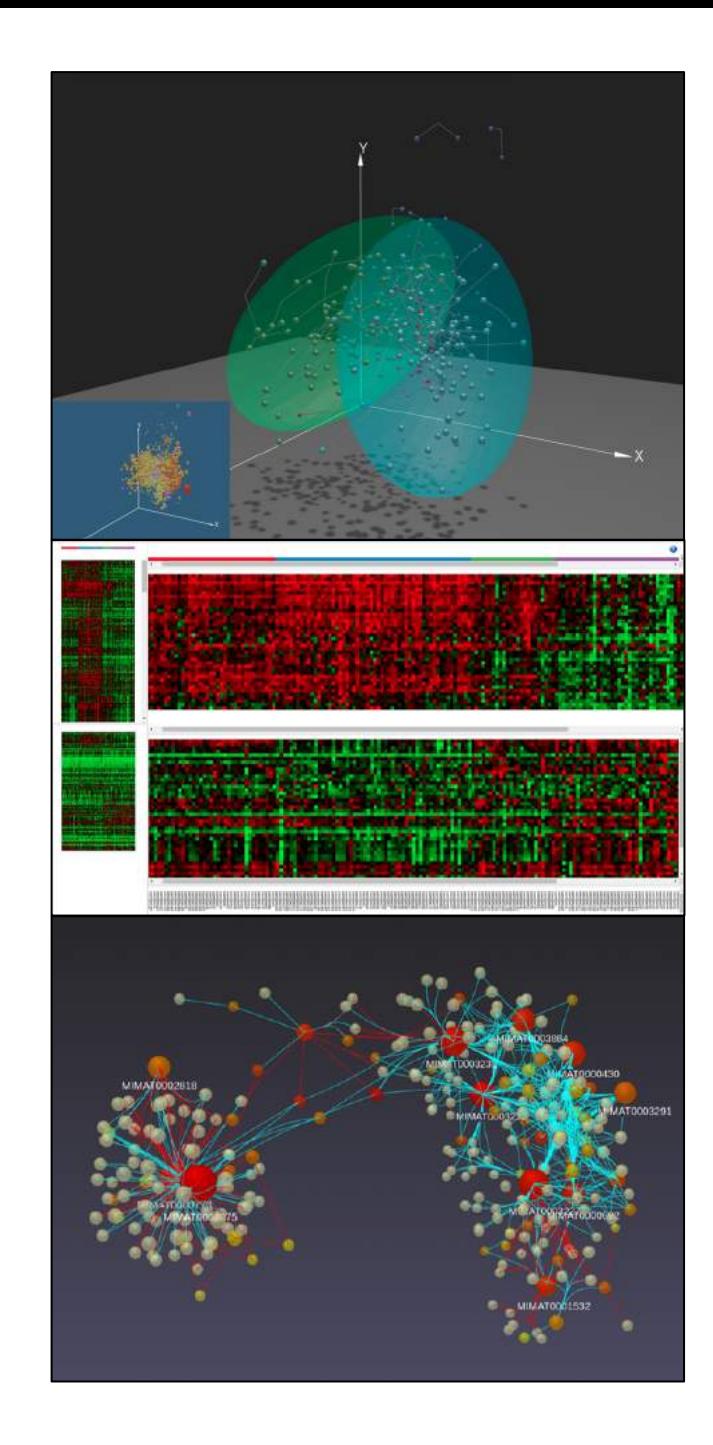

### Requirements

- Modern browser supporting WebGL.
- Ensure that WebGL is enabled in your browser!
	- $\circ$  Go to this page https://get.webgl.org/ to verify your browser supports WebGL.

oRefer to the FAQs for instructions on how to enable WebGL.

• For the best performance and visualization, use the latest version of Google Chrome.

## Goal for this tutorial

- A challenge for multi-omics analysis is to interpret highly complex and heterogeneous data without being overwhelmed by it
- Visualizing global patterns and clusters facilitate data interpretation
- Multivariate statistical methods integrate and transform omics data into dimensionally reduced data points in both feature space and sample space
- The goal of this tutorial is to:
	- Introduce OmicsAnalyst's tools for visualizing synchronized feature and sample space (3D Scatter Plot)
	- Perform clustering and functional analysis to explore overall patterns and biological functions
	- For a more detailed look at data processing, see Tutorial #1

### Dimension reduction + 3D scatter plot

• An overview of this analysis track is:

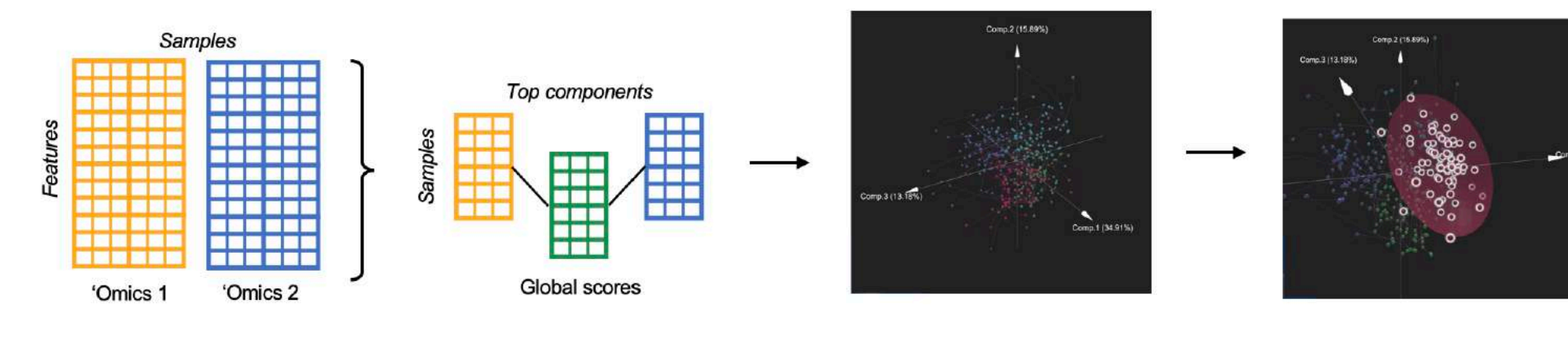

**Multi-variate dimension reduction** 

Visualize samples on top 3 components of shared co-variance space

**Detect and select clusters** 

• To start the tutorial, click  $\overline{a}$  **ExatLA** can the homepage

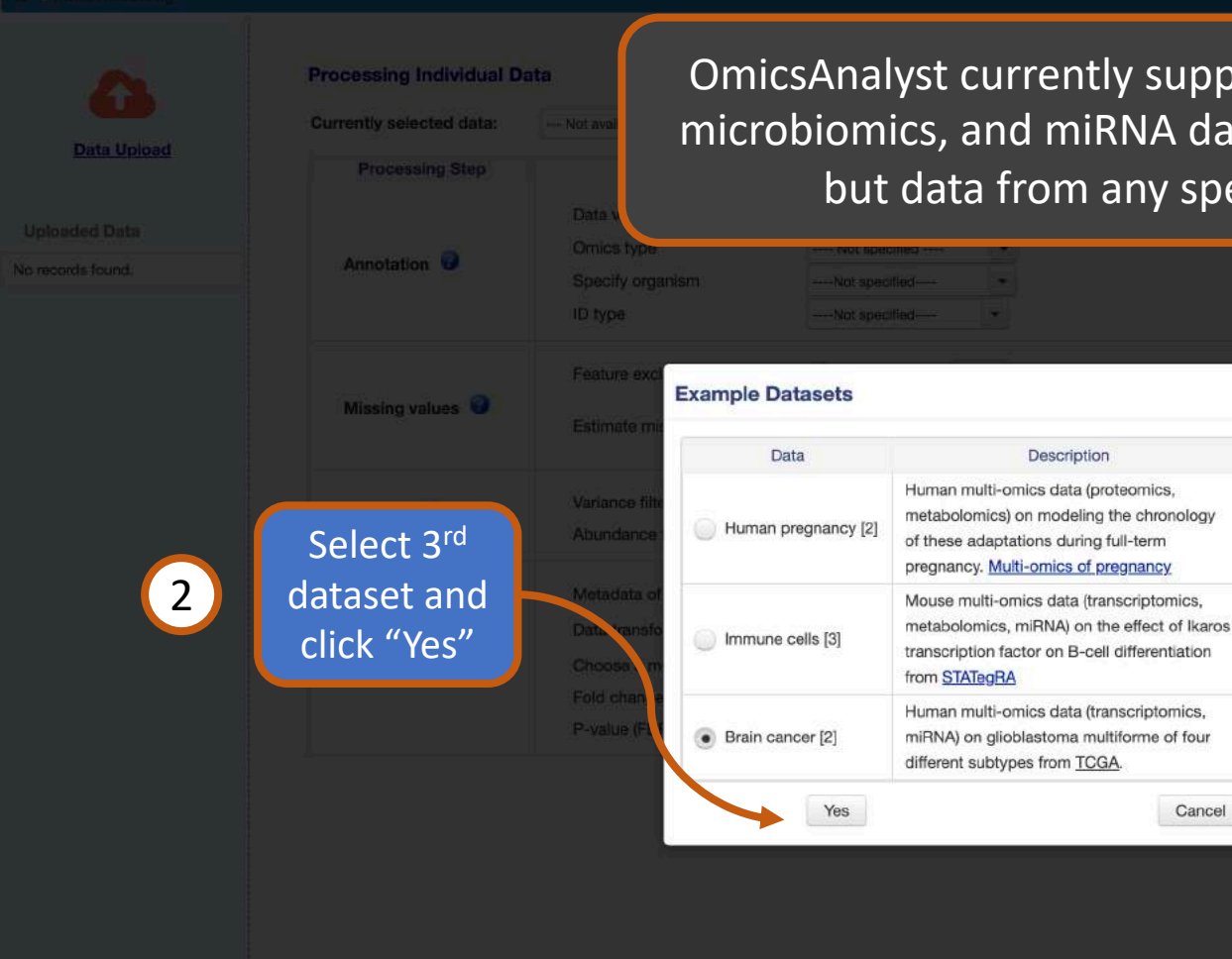

OmicsAnalyst currently supports transcriptomics, proteomics, metabolomics, microbiomics, and miRNA data. Human and mouse annotation are supported, but data from any species can be analyzed without annotation.

Download

Proteomics

**Metabolomics** 

Transcriptomics

Metabolomics

Transcriptomics

miRNA

miRNA

Cancel

Meta-data

Description

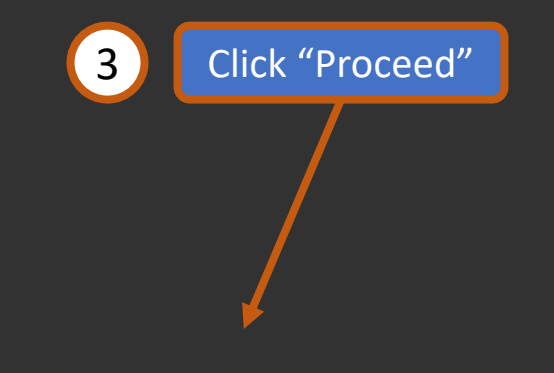

Select "Try Example"

n > Data Processing > Quality Checking

**Data Upload** 

**Uploaded Data** 

toga gene.csv

Feature: 1560

Sample: 169

tcga mirna.csv

Feature: 273

Sample: 169 DE #: 74

**Finished** 

DE #: 490 **Finished** 

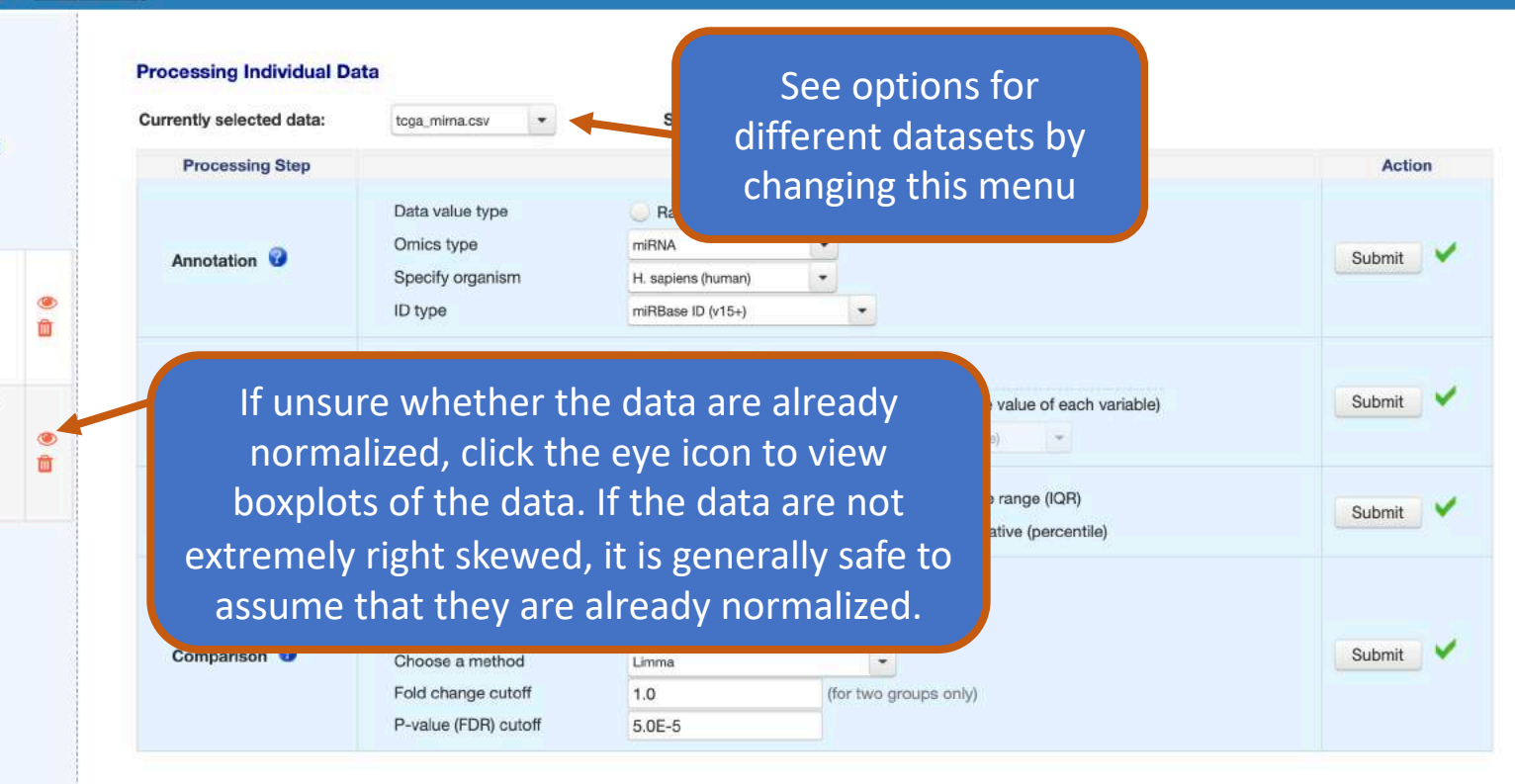

The main form shows processing parameters that were used for each dataset. When uploading data, it is important to correctly specify whether the data are raw counts or continuous values, as different data transformations should be used prior to differential analysis. See the FAQs for more details on the processing methods.

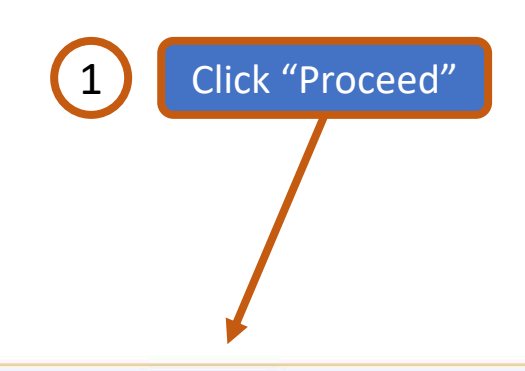

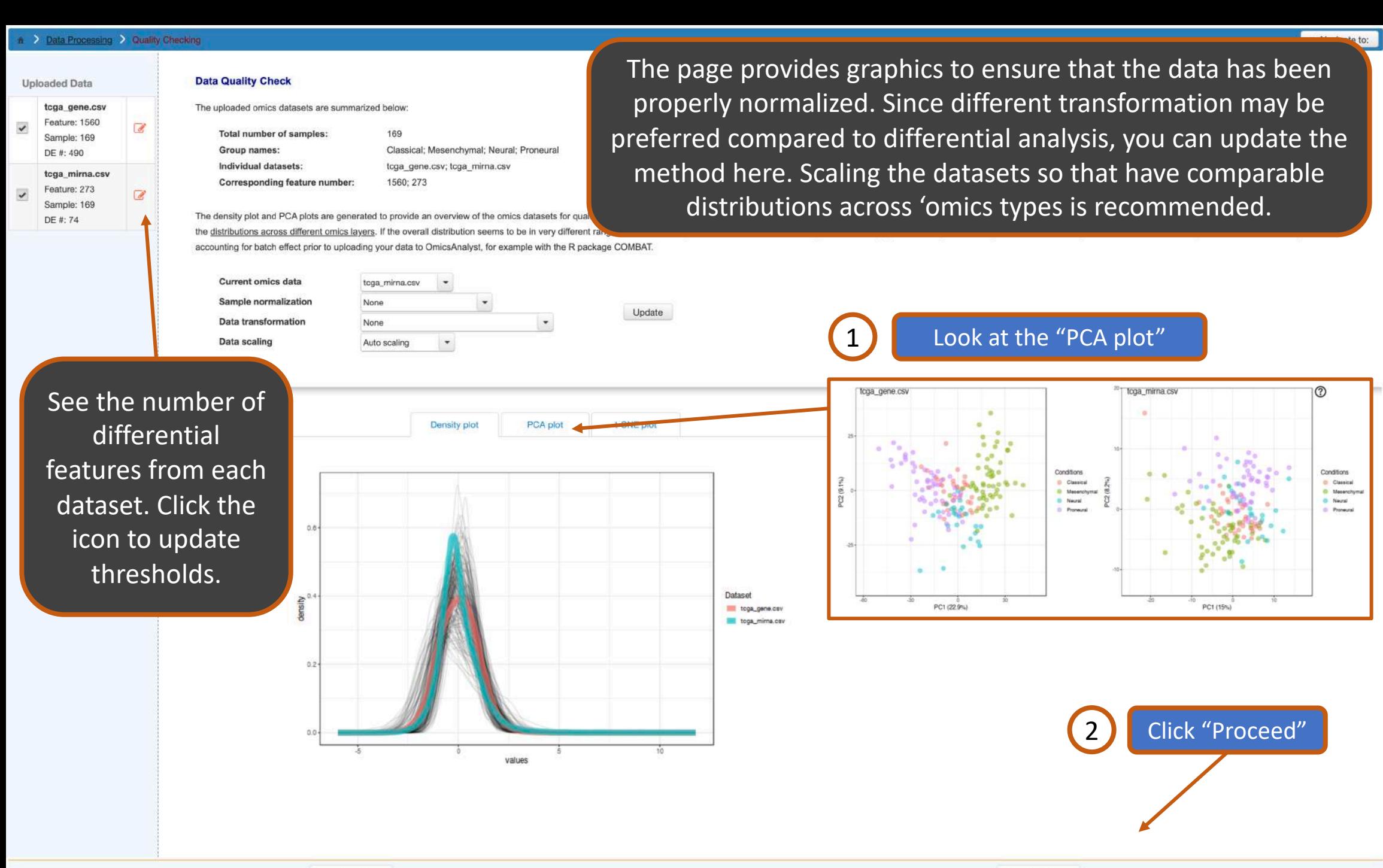

### n > Data Processing > Quality Checking > Method Selection

 $\mathbf 1$ 

### Please choose a method to proceed

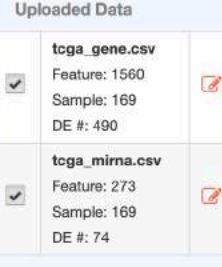

### **Correlation Network Analysis Cluster Heatmap Analysis Dimension Reduction**

The objective of this analysis is to perform dimension reduction, and then visually explore corresponding scores, loadings and biplots in interactive 3D scatter plots to understand the common trends and underlying patterns. The multivariate dimension reduction techniques are kind of like parallel versions of PCA, where we try to find sets of multi-dimensional components that both reduce redundant information within individual datasets, and are related to each other across datasets. These sets of components are related to each other through some global scores, which are the dimensions that we use to visualize the sample space. The different methods are mainly distinguished by the way that they optimize similarity of component sets across the 'omics datasets. Select an individual method to see more details on its unique statistical features.

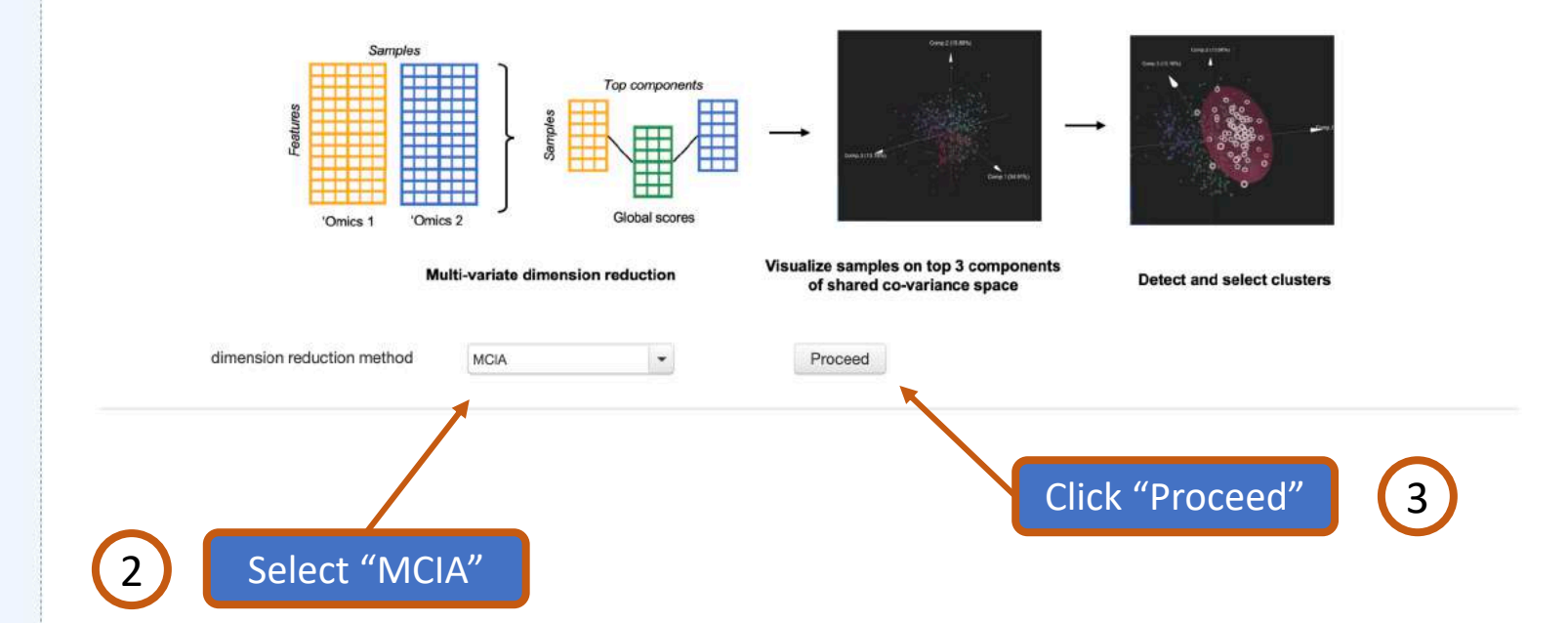

OmicsAnalyst supports four unsupervised dimension reduction methods, and one supervised one. Select each method from the drop down menu to read a short description.

Change to "Dimension Reduction" tab

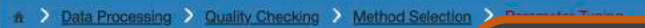

### **Analysis Overview & Parameter Tuning**

- · Diagnostic includes a figure that helps in deciding the
- · Sample space visualizes overall distribution of samples
- Feature space focuses on the contributions of features

This page allows you to refine key tuneable parameters from the selected statistical method (if any - MCIA does not have any exposed parameters). Sample and feature space plots are provided to help determine whether the parameters should be changed.

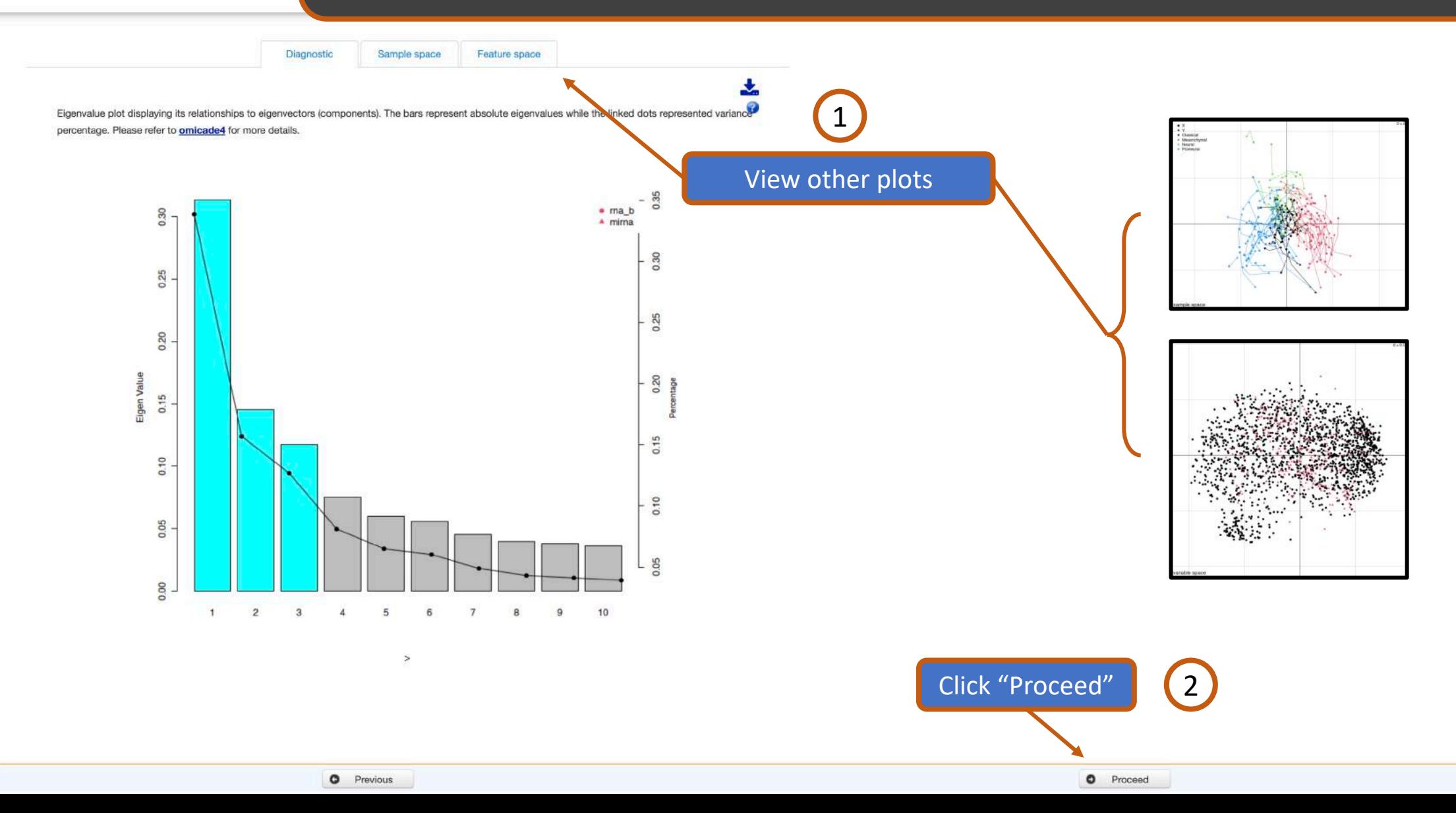

### h > Data Processing > Quality Checking > Method Selection > Parameter Tuning > Scatter3D View

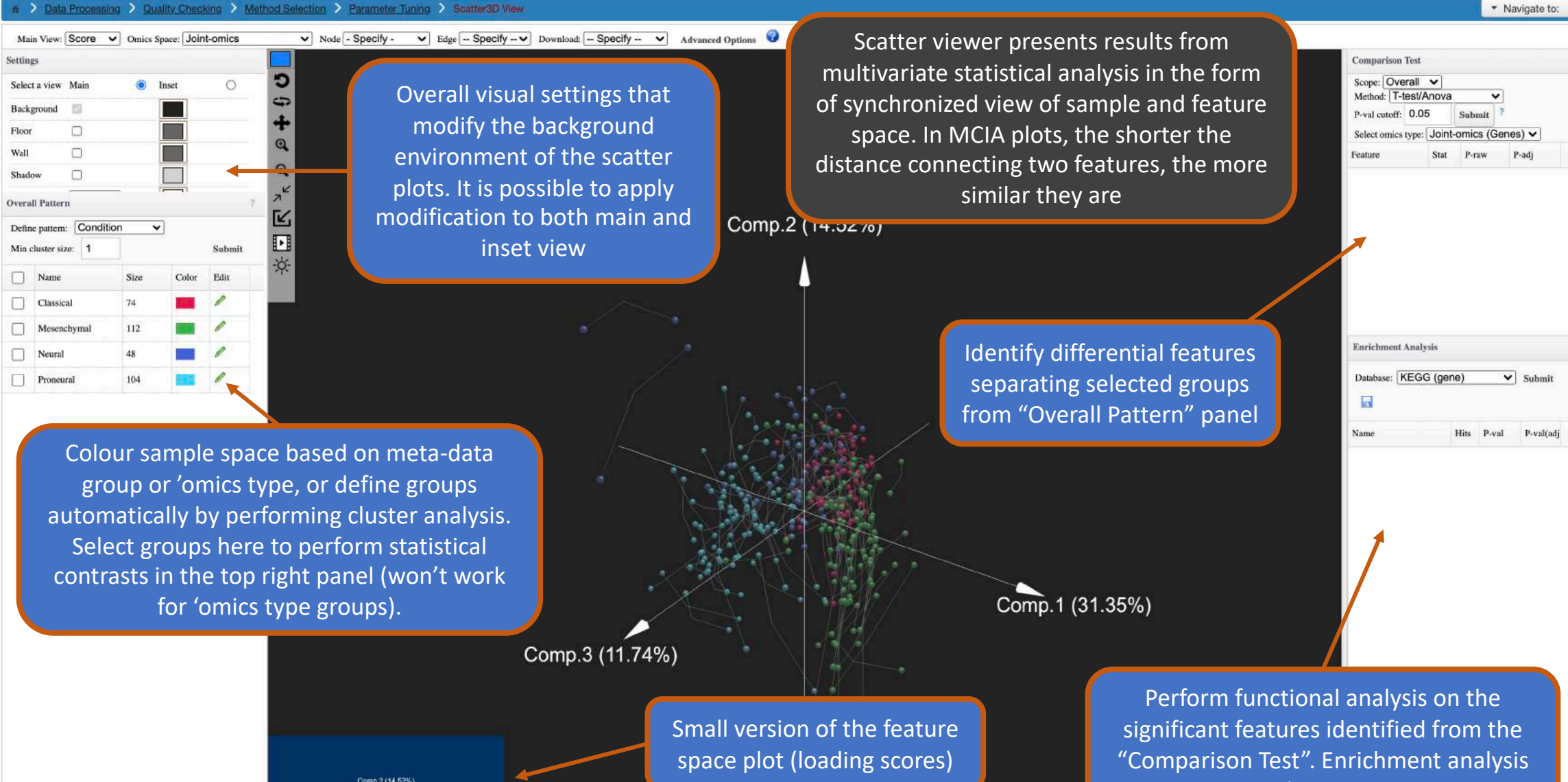

**Current Selection** 

**Correlation: 0.4973472** Contributions(X,Y,Z): 31.35%, 14.52%, 11.74%

> Click a sample or feature to see more info here

is one on one 'omics type at a time.

۰ Proceed

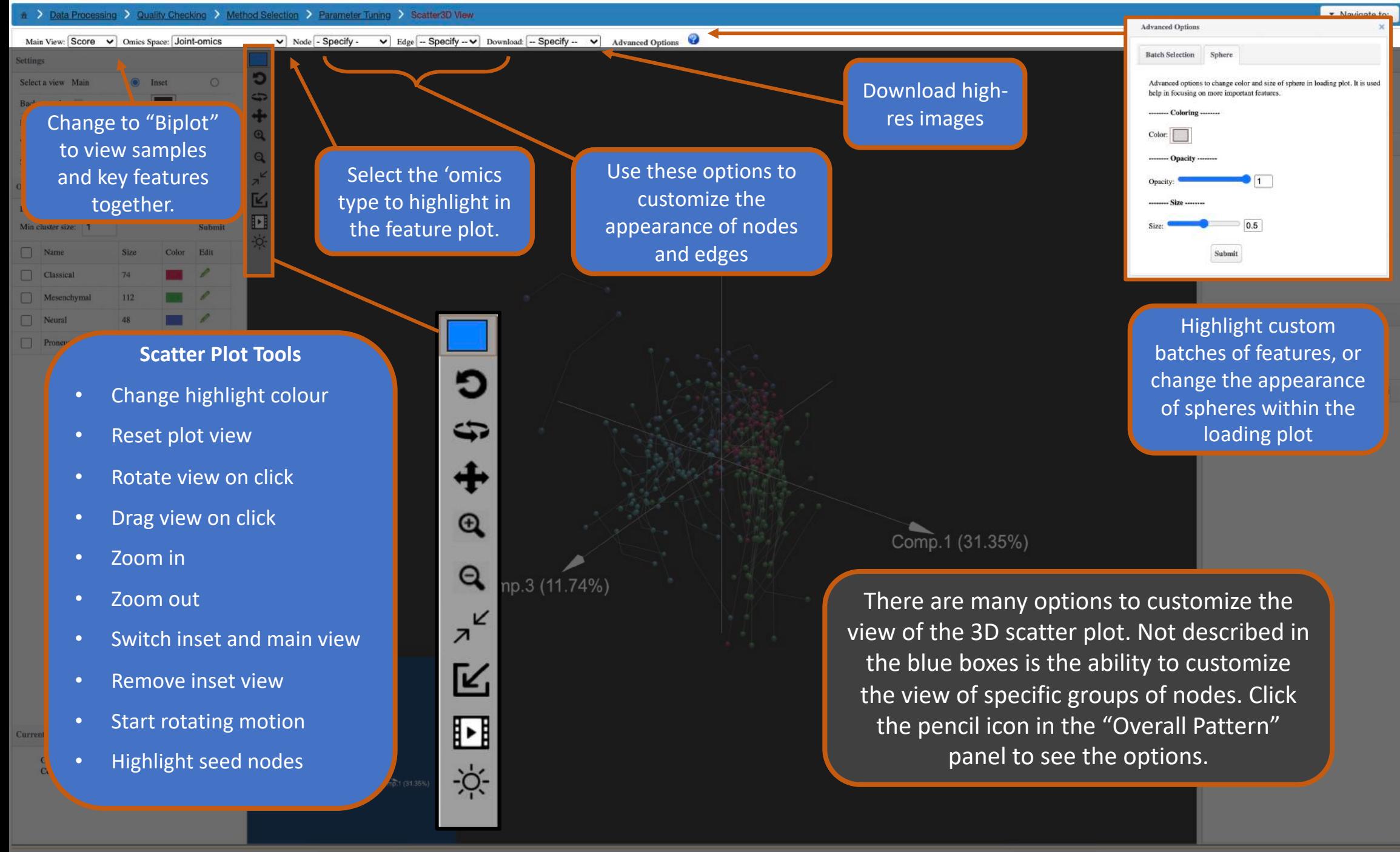

**O** Proceed

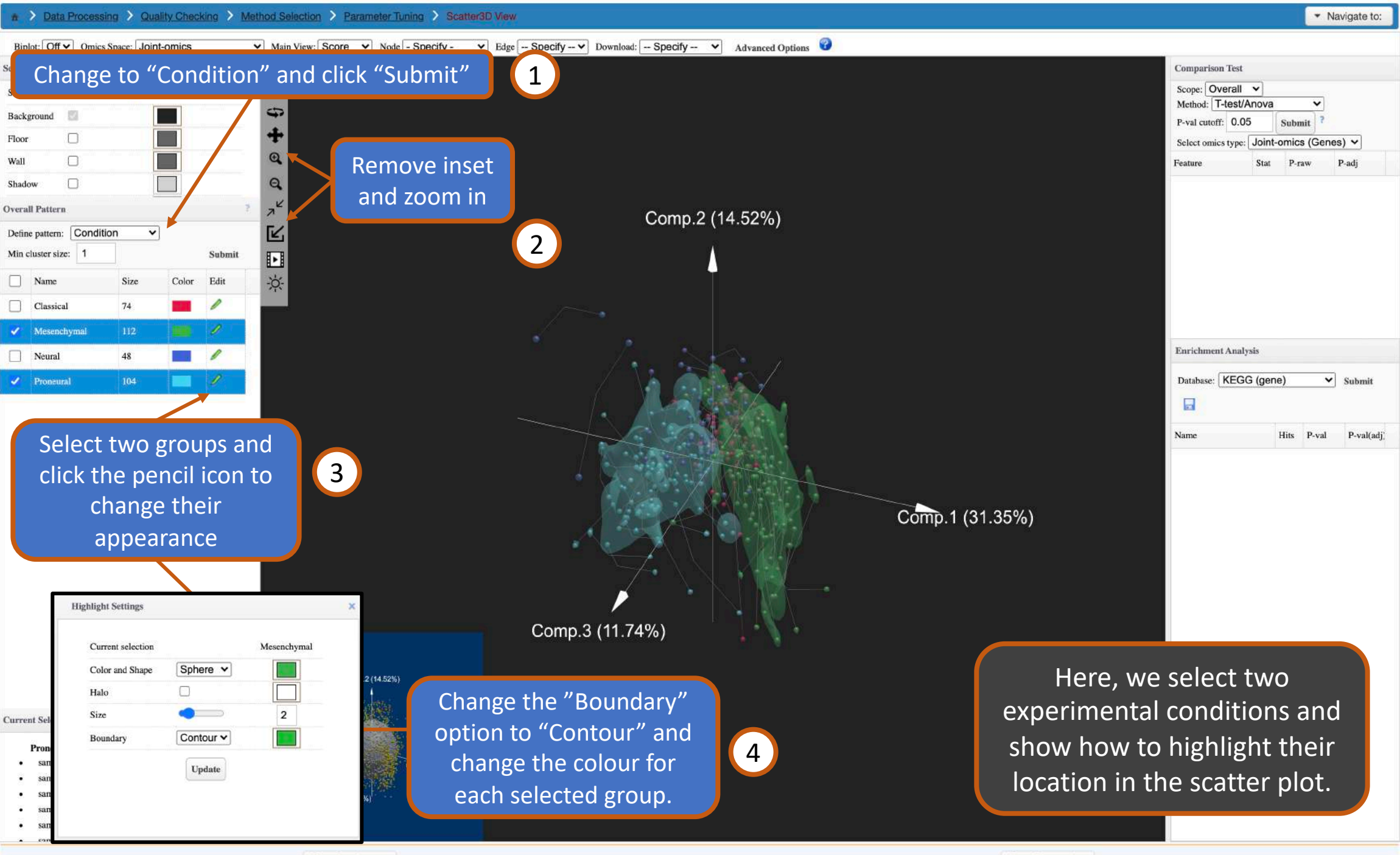

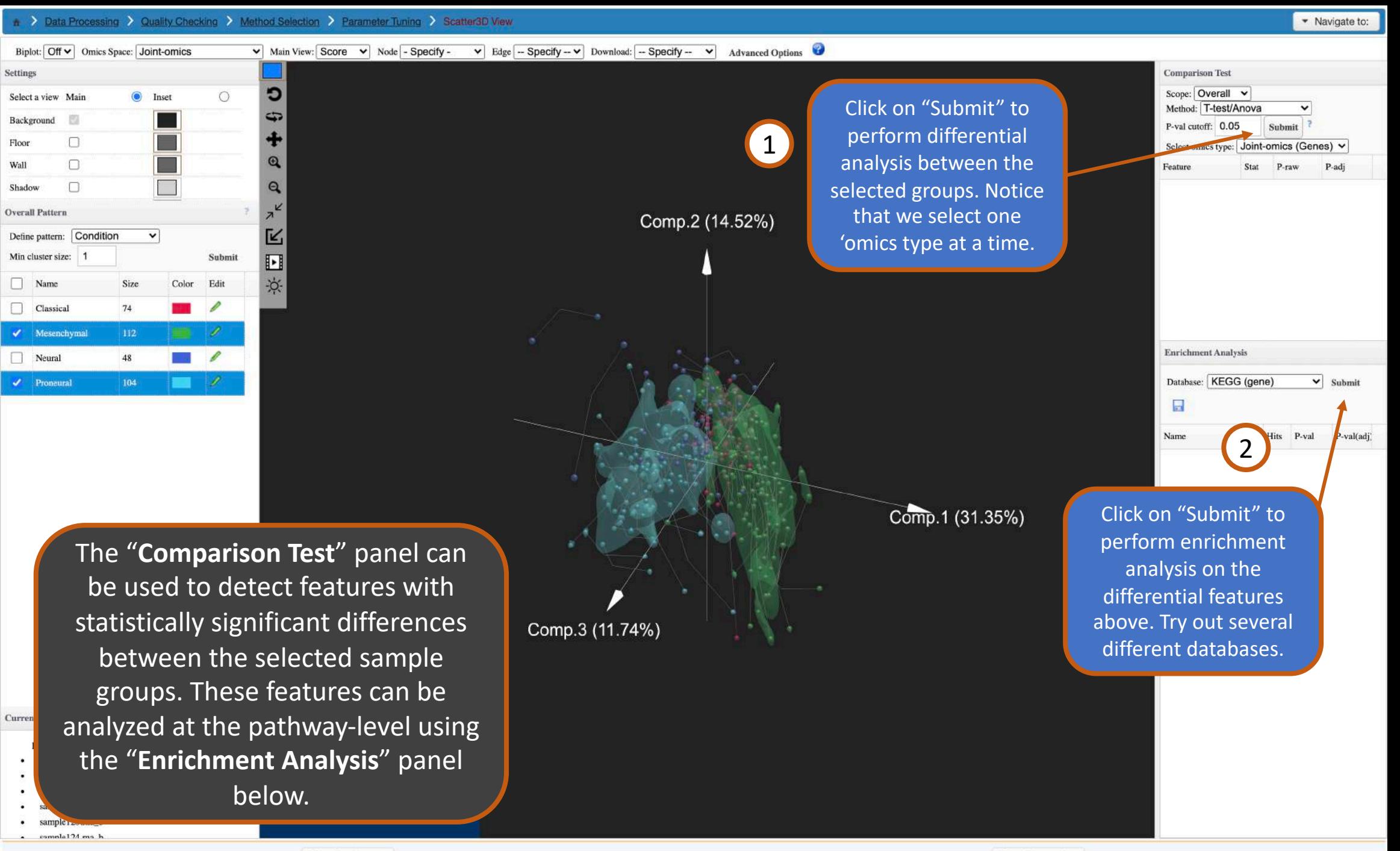

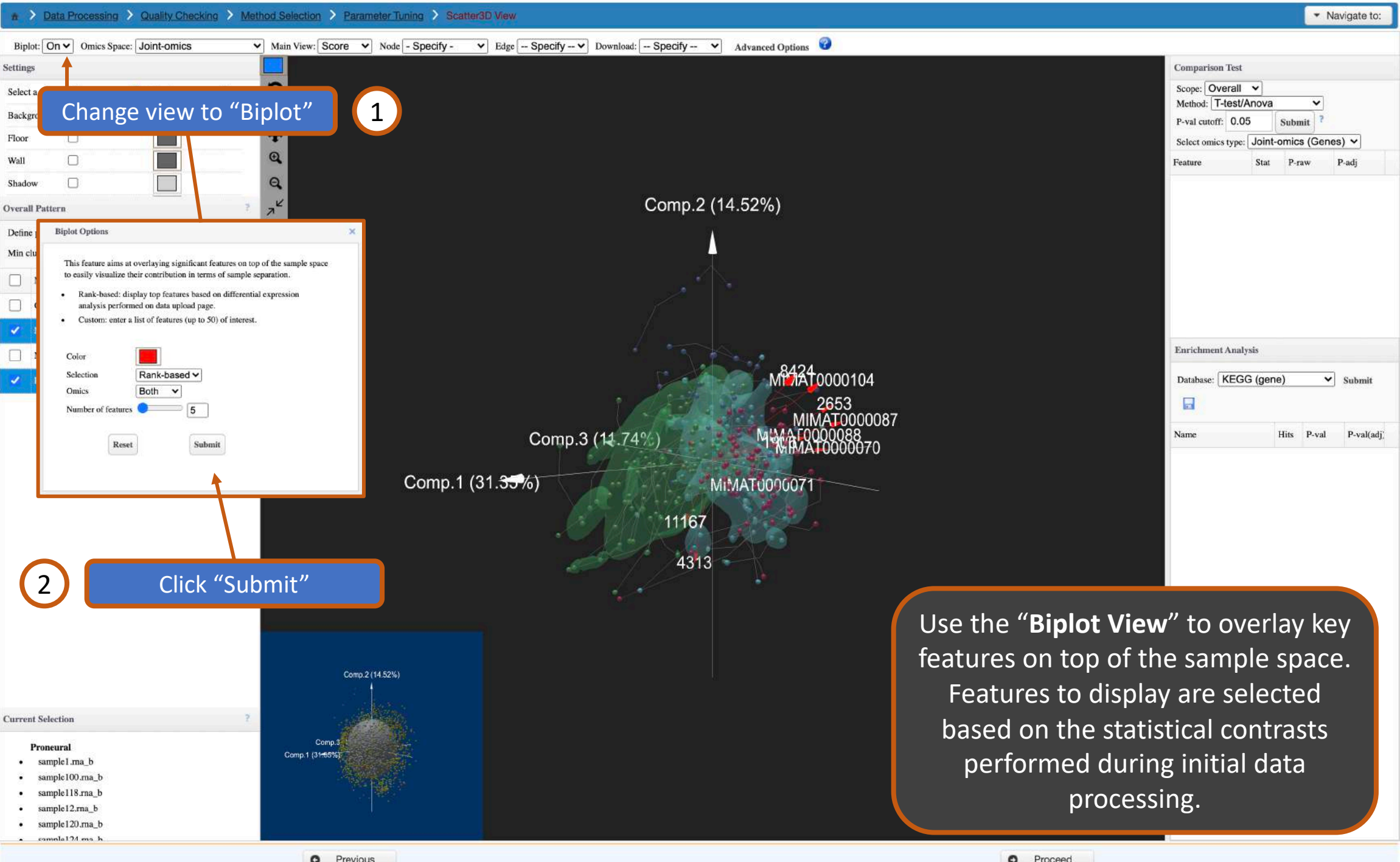

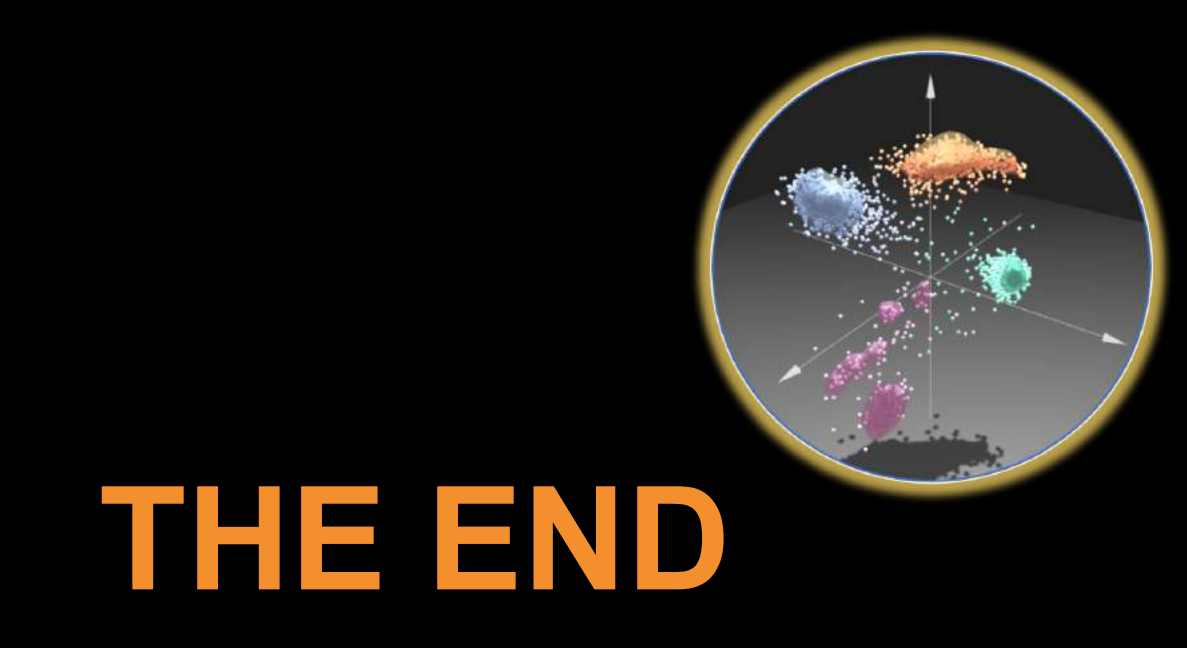

For more information, visit the **FAQs, Tutorials, Resources** 

and **Contact** pages on www.omicsanalyst.ca